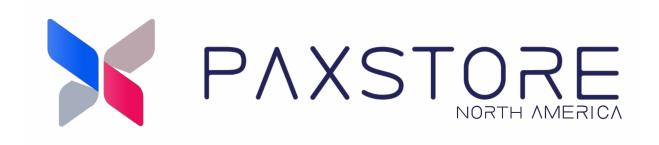

# **PAXSTORE North American Group**

Release Notes 9.3 - Premium Marketplace Owner 06-25-2024

V1.0

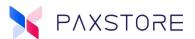

## **Preface**

Copyright © 2024 PAX Technology, Inc. All rights reserved.

The Programs (which include both the software and documentation) contain proprietary information; they are provided under a license agreement containing restrictions on use and disclosure and are also protected by copyright, patent, and other intellectual and industrial property laws. Reverse engineering, disassembly, or decompiling of the Programs, except to the extent required to obtain interoperability with other independently created software or as specified by law, is prohibited.

This document is provided for informational purposes only. All features and specifications are subject to change without notice. If there are any problems in the documentation, please report them to PAX in writing. This document is not warranted to be error-free. Except as may be expressly permitted in the license agreement for these Programs, no part of these Programs may be reproduced or transmitted in any form or by any means, electronic or mechanical, for any purpose.

Security Notice: No part of this publication may be copied, distributed, stored in a retrieval system, translated into any human or computer language, transmitted, in any form or by any means, without the prior written consent of PAX Technology, Inc.

PAX is a registered trademark of PAX Technology Limited in China and/or other countries. All other trademarks or brand names are the properties of their respective holders. PAX, PAXBiz, PAXSTORE, POSDK, The PAX Portfolio Manager, and/or other PAX products referenced herein are trademarks or registered trademarks of PAX Technology, Inc., or its Affiliates. Other product and company names mentioned herein may be trademarks of their respective owners.

The *Bluetooth*® word mark and logos are registered trademarks owned by Bluetooth SIG, Inc., and any use of such marks by PAX Technology, Inc. is under license. Other trademarks and trade names are those of their respective owners.

EMV® is a registered trademark in the U.S. and other countries and an unregistered trademark elsewhere. The EMV trademark is owned by EMVCo, LLC.

Android is a trademark of Google LLC.

#### **TECHNICAL SUPPORT**

If you encounter a problem installing, registering, or operating this product, please review the documentation. If you are unable to resolve the issue, please contact PAX. The level of access to this Service is determined by the support plan arrangements made between PAX and the Organization. Please consult this support plan for further information about entitlements, including the hours when telephone support is available.

Monday-Friday 9:00 AM to 1:00 AM EDT Saturday 9:00 AM to 5:00 PM EDT Sunday Closed Hours Subject to Change

#### **TECHNICAL SUPPORT CONTACT INFORMATION**

Phone: (877) 859-0099 Email: support@pax.us URL: www.pax.us

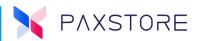

# **Revision History**

| Date       | Version | Description     |
|------------|---------|-----------------|
| 06-20-2024 | v1.0    | Initial release |

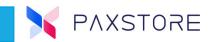

# **Table of Contents**

| 1. Introduction                                  |    |
|--------------------------------------------------|----|
| 1.1 Purpose                                      | 1  |
| 1.2 Intended Audience                            | 1  |
| 1.3 Acronyms and Terms                           | 1  |
| 2. New Features                                  | 2  |
| 2.1 Value-Added Services                         | 2  |
| 2.1.1 AirViewer                                  | 2  |
| 2.2 Customized Geo-fence                         | 7  |
| 2.2.1 Customize Coordinate Point                 | 8  |
| 3. Enhancements                                  | 10 |
| 3.1 Terminal Management                          | 10 |
| 3.1.1 Setting Tab                                |    |
| 3.2 Firmware Installation Strategy               |    |
| 3.3 Terminal Details Module                      |    |
| 3.4 Filtered Reseller Search Results             | 14 |
| 3.5 Device Thumbnails                            |    |
| 3.6 Offline Option Configuration Changes         | 15 |
| 3.7 Group Management                             | 18 |
| 3.7.1 Push Task Status Columns                   |    |
| 3.7.2 App Entity Attribute                       |    |
| 3.8 Multiple External System Server IP Addresses |    |
| 3.9 Value-Added Services                         |    |
| 3.10 Open API                                    | 25 |
| 3.11 Store Client                                |    |
| 3.12 Report Center                               |    |
| 3.12.1 Terminal Info Report with Two New Columns |    |
| 3.13 Others                                      |    |
| 3.13.1 Time Zone Fuzzy Search                    |    |
| 3.14 User Account Suspension Email Notice        |    |
| 3.15 Firmware Management                         |    |
| 3.15.1 Filter by Manufactures                    |    |
| 3.16 Role Management                             |    |
| 3.16.1 Single Sign-on Role Management            |    |
| 4. Customer Support                              |    |

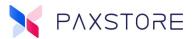

# 1. Introduction

An Ultra-Modern Advanced Device Management System

Industry-leading device management features are designed to manage, control, and monitor all types of Android and Linux devices more efficiently.

- Automatic terminal deployment and software loading
- Real-time application push and parameter management
- Remote terminal control, help desk, and messaging.
- Real-time status of terminal hardware and applications
- Live Geo-location of each Android payment device

This document provides the PAXSTORE North American Group release version 9.3 information.

#### 1.1 Purpose

This release will include new features, enhancements, and changes to the PAXSTORE.

#### 1.2 Intended Audience

- Premium Marketplace Owners
- PAX Help Desk

#### 1.3 Acronyms and Terms

| Acronyms and<br>Terms            | Definition                                                                                                    |
|----------------------------------|----------------------------------------------------------------------------------------------------|
| PAXSTORE North<br>American Group | The PAXSTORE North American Group is an innovative platform that provides modern administrative functionalities, real-time data, statistical reporting, and hundreds of value-added applications to help unlock the full potential of Android Smart terminals and turn these into a powerful business tool to boost in-store sales, improve the shopping experience and increase customer loyalty.  From now on, this document, will be referred to as PAXSTORE. |
| SSO                              | Single sign-on is a session and user authentication service that allows a user to us one set of login credentials = for example, to access multiple applications. SSO is used by organizations of all sizes and individuals to ease the management of multiple credentials.                                                                                                    |

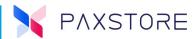

# 2. New Features

The section includes new features added to the PAXSTORE in this release.

#### 2.1 Value-Added Services

#### 2.1.1 AirViewer

The AirViewer feature is for Premium Marketplace Owners only.

## 2.1.1.1 Multiple Session Remote

The multiple session remote terminals feature is available on AirViewer. Previously, users could only connect to one terminal at a time. Now, users can connect to multiple terminals at a same time and keep them all online, enhancing work efficiency.

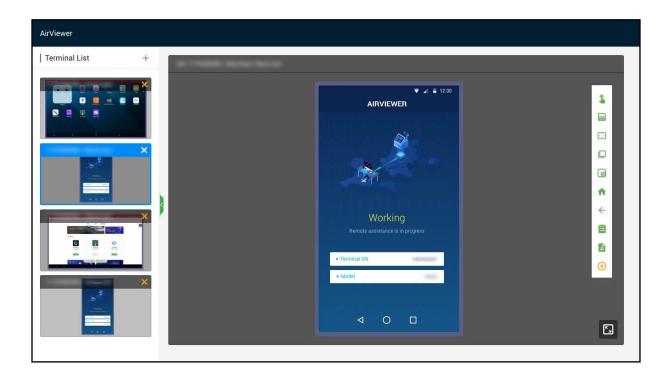

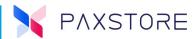

#### 2.1.1.2 New Menu Under the Value-added Service Section

Previously, the entrance for connecting a terminal in the platform was within the terminal detail page, allowing only a single terminal connection. We have created a separate new menu under the value-added service section, where users can perform connections for multiple terminals.

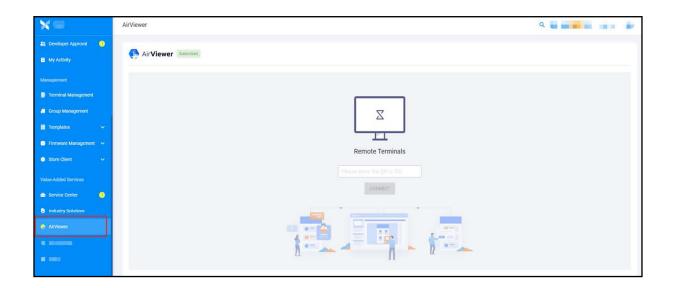

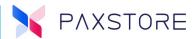

## 2.1.1.3 Connecting to Multiple Terminals

In the new page, the user can enter a terminal serial number or TID, and select the connect button, and a new tab will open. The user can add remote terminals in the new tab of the browser to perform multiple connections, up to 4 terminals connected simultaneously. If the browser is closed, all terminals will be disconnected.

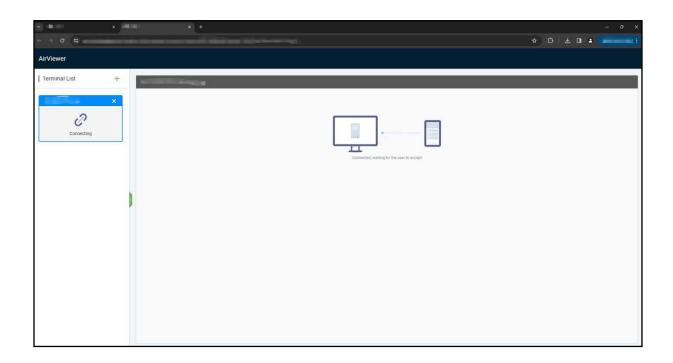

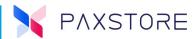

## 2.1.1.4 Adding and Deleting Terminals from the Remote Session

Users can add a terminal by selecting the [+] icon from the top of left side, which will open a pop-up window, input the serial number or TID and select [OK] to connect the terminal. If the current terminal list already has 4 terminals, it is not allowed to add more. However, the user can remove terminals by selecting [x] on the terminal card from the left side and then add a new one.

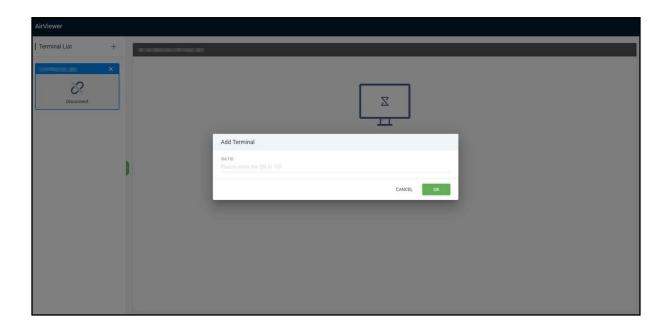

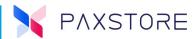

## 2.1.1.5 Right Side Connection Menu

On the right side, users can remotely view and control the terminal. If users find the operation area on the right side too small, they can select the button in the bottom right corner to expend the connection page or fold up the left side.

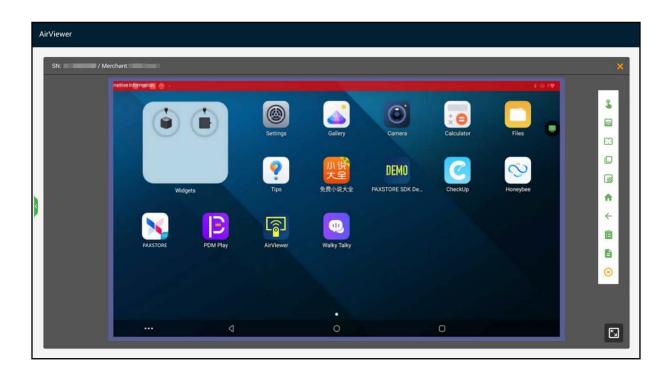

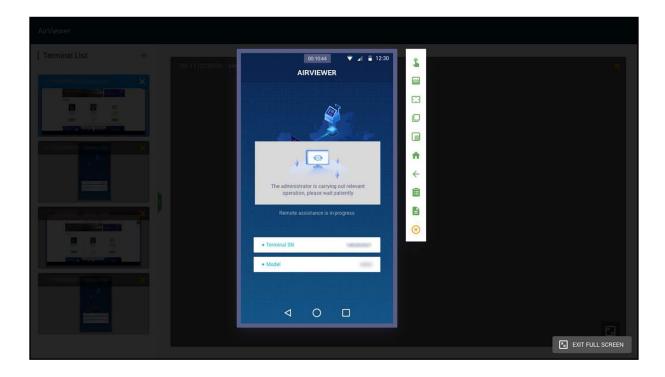

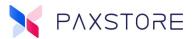

#### 2.1.1.6 AirViewer Connection Logs

Only the connection logs from the past two years will be kept.

#### 2.2 Customized Geo-fence

A new feature for Premium Marketplace Owners and Resellers is supporting users in setting customized Geo-fence ranges.

- The original Geo-fence switch was changed to a drop-down box and offered.
   three options:
  - Disable
  - Center Point
  - Customize Coordinate Point

Select [Terminal Management] > [Profile] > Terminal Control > [Geo-fence] > [Drop Down Options] > [Disable, Center Point, Customize Point].

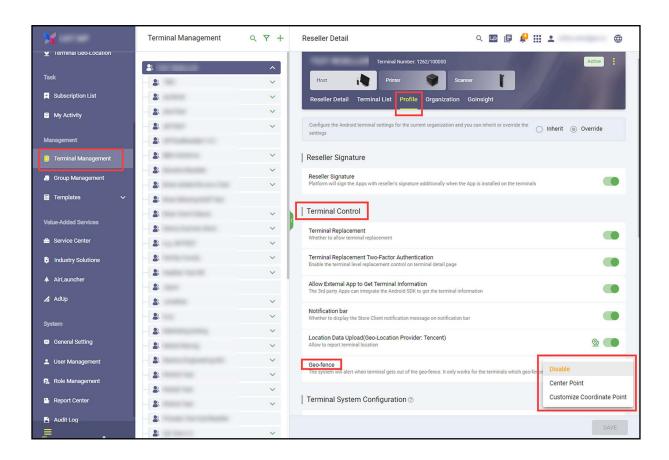

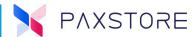

#### 2.2.1 Customize Coordinate Point

Users can select the Customize Coordinate Point to set customized Geo-fence ranges, steps are as follows:

- Select the [Customize Coordinate Point] icon from the drop-down list, then the Set Coordinate Point pop-up window will be displayed.
- Select the [Draw Polygons] and [Edit Layers] buttons in the upper left corner in the pop-up box to set the fence range.
- After setting the fence range, select the **[OK]** button, then on the PROFILE page select **[SAVE]** to save.

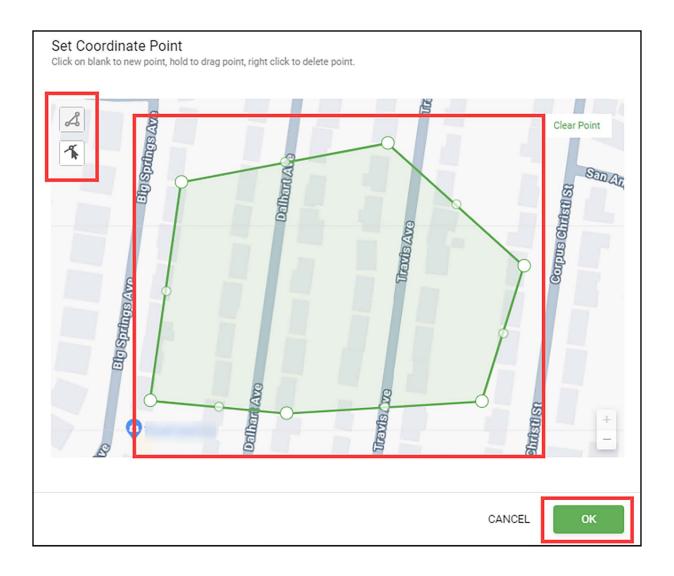

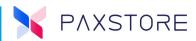

The Location module on the Terminal Details page will display according to the user's customized Geo-fence range.

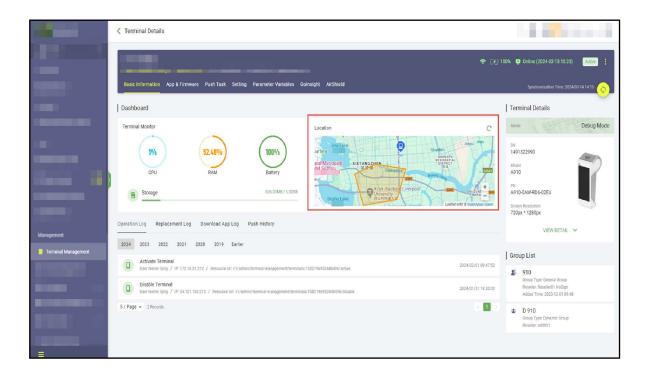

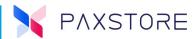

## 3. Enhancements

# 3.1 Terminal Management

## 3.1.1 Setting Tab

A new enhancement for Premium Marketplace Owners and Resellers is adding a "Setting" tab to the Terminal Details page for Android devices.

Users can view GPS, Brightness, Volume, and Language information uploaded by the terminal in the Terminal System Configuration section.

Select [Terminal Management] > [Reseller] > [Terminal] > [Setting] > See parameters.

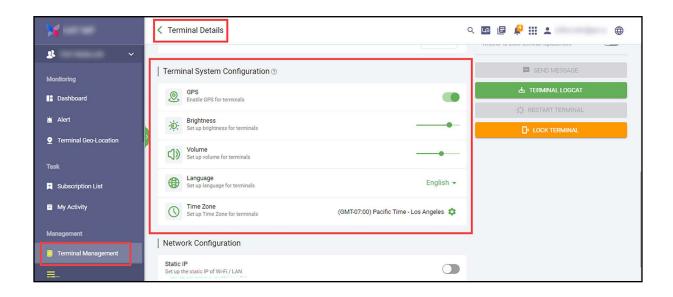

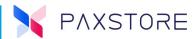

Users can perform operations such as sending messages and collecting terminal logs in the Terminal Control section.

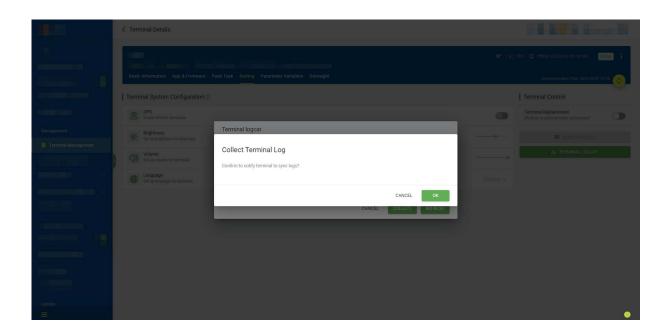

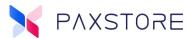

## 3.2 Firmware Installation Strategy

A new enhancement for Premium Marketplace Owners and Resellers is a new firmware installation format in the Store Client Configuration section called "Firmware Installation Strategy." In addition to setting specific installation time, users can also set to automatically install firmware without any secondary pop-up confirmation after rebooting the terminal.

- Changed the Label from "Firmware Installation Time" to "Firmware Installation Strategy."
- Changed the description from "Perform the installation according to the specified time, including firmware, resource, and modem. Manual installation can still be performed on the terminal side" to "Set the timing of firmware installation according to your needs, Manual installation is still possible on the terminal side."

Select [Terminal Management] > [Reseller] > [Profile] > [Store Client Configuration] > [Firmware Installation Strategy].

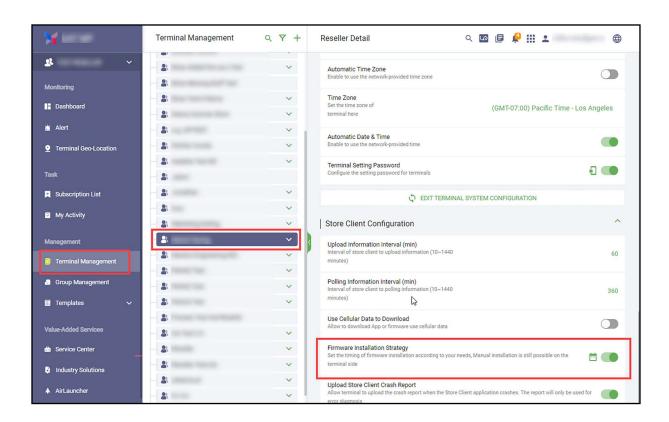

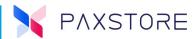

#### 3.3 Terminal Details Module

A new enhancement for Premium Marketplace Owners and Resellers is to display all connected network IP addresses (including SIM card, WI-FI, LAN, and Ethernet of the terminal in the "Terminal Details" module. Displays information only when the device is connected.

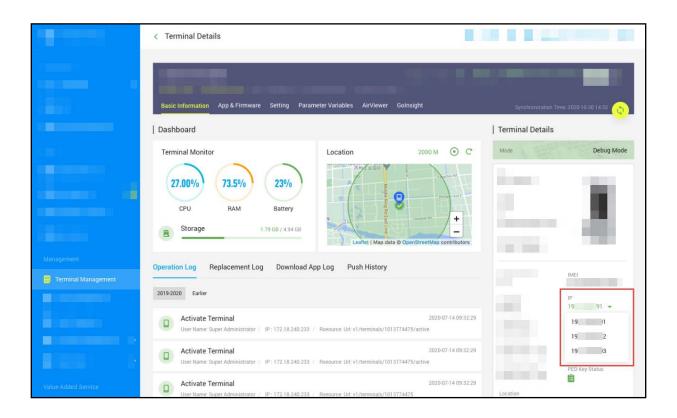

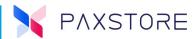

## **3.4 Filtered Reseller Search Results**

A new enhancement for Premium Marketplace Owners and Resellers, enhanced the reseller search functionality. Now it will only display the filtered search results, making it easier for users to find the reseller.

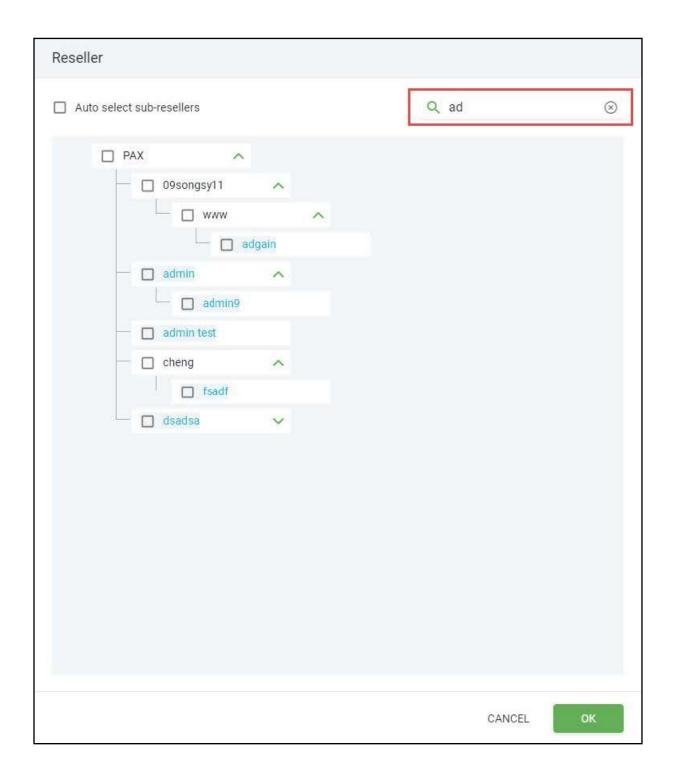

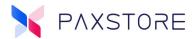

#### 3.5 Device Thumbnails

A new enhancement for Premium Marketplace Owners and Resellers, added device thumbnails for more models, like the K2160, K2220, L1450, and L1600.

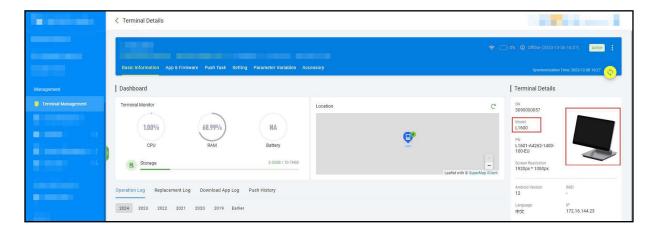

# **3.6 Offline Option Configuration Changes**

A new enhancement for Premium Marketplace Owners and Resellers supports configuring GPS, brightness, volume, and language when the terminal is offline. Previously, these configurations could only be set when the terminal was online. Now it is possible to configure when the terminal is offline. Previously, the terminal had to be online to configure.

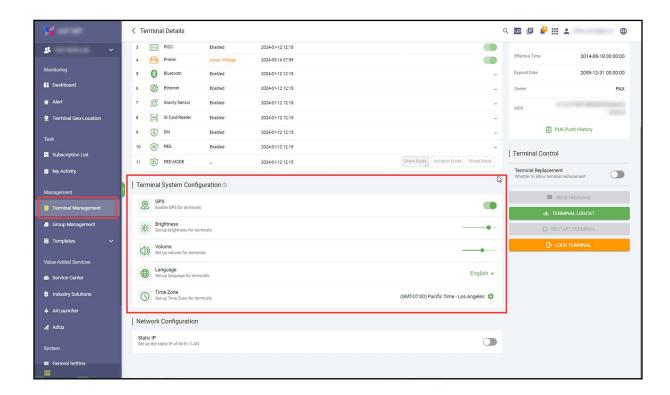

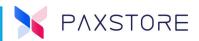

For example, setting the "Brightness" after users have started the setup process, the status will change to "In Progress" and the user can cancel the process before completion.

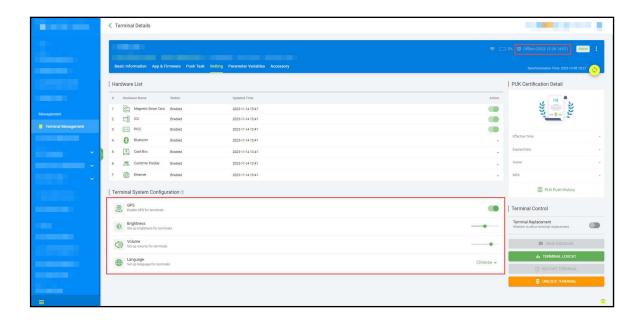

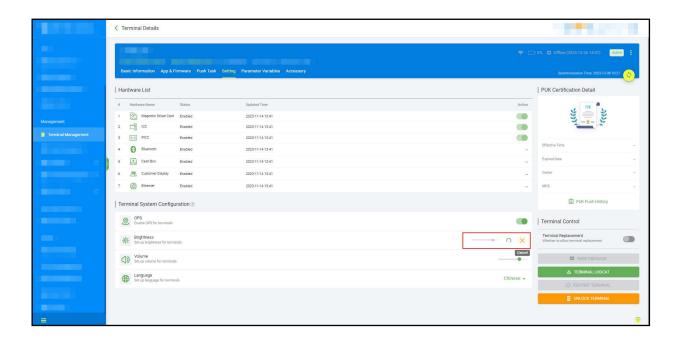

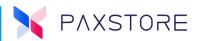

Supports configuring the "Time Zone" in the "Terminal System Configuration" module on the "Terminal Details" page.

**Note:** The Client version earlier than 9.3 does not support this function.

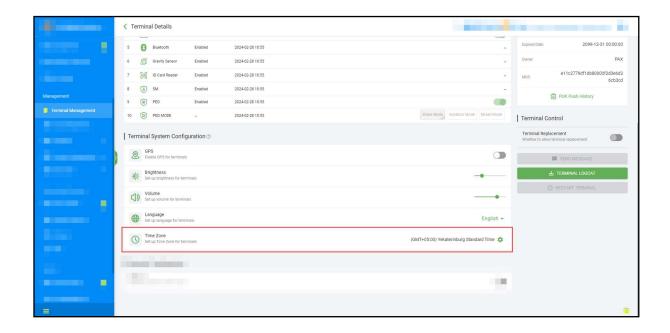

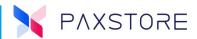

## 3.7 Group Management

#### 3.7.1 Push Task Status Columns

A new enhancement for Premium Marketplace Owners and Resellers is the overview of the Group List. Four new columns were added: Success, Pending, Failed, and Filtered to track the push task completion status of each group.

Select [Group Management] > [Group Type] > [Overview Icon] > Group List page.

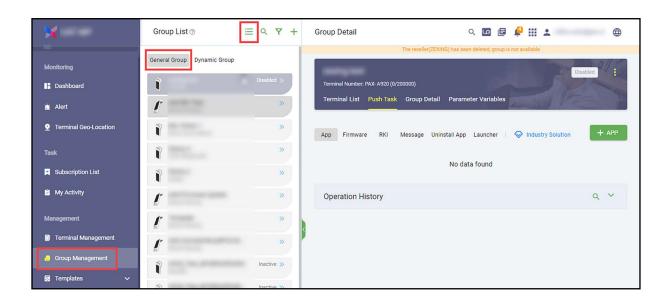

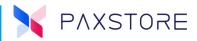

After selecting the **Overview Icon**, the Group List page will display with the **Success**, **Pending**, **Failed**, and **Filtered** columns for the push task.

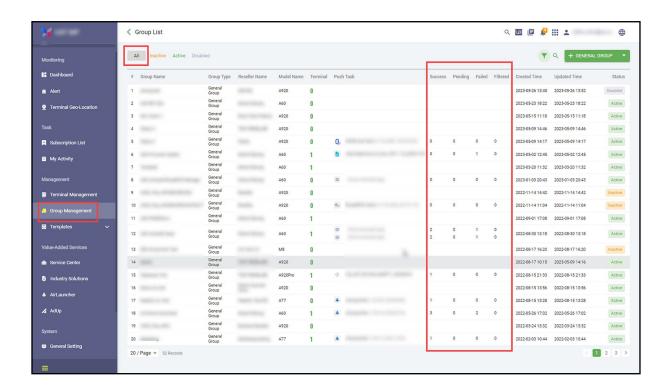

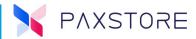

## 3.7.2 App Entity Attribute

A new enhancement for Premium Marketplace Owners only, added the App Entity Attribute. Users can add customized attributes for their applications.

Select [General Setting] > [Entity Attribute Setting] > Entity Attribute Setting > App.

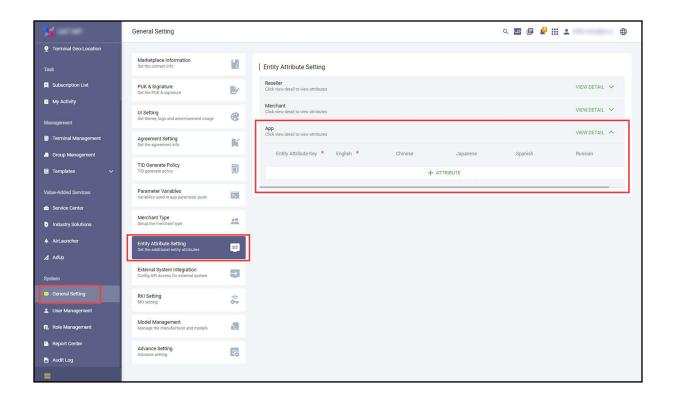

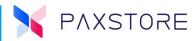

Once the administrator creates App Entity Attribute, the attribute will display in the application details page.

Select [General Setting] > [Entity Attribute Setting] > Entity Attribute Setting > App.

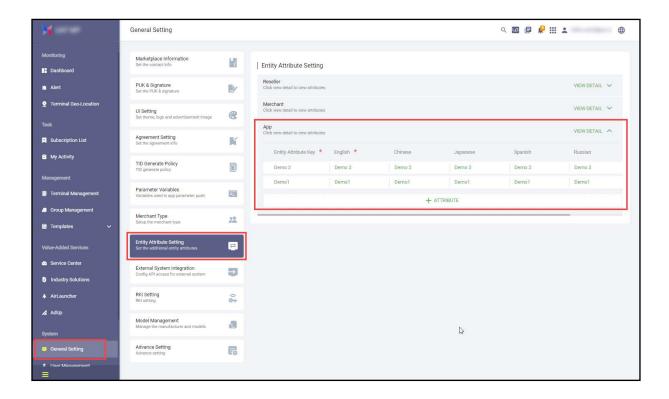

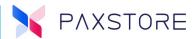

## 3.8 Multiple External System Server IP Addresses

A new enhancement for Premium Marketplace Owners only, will be the option to add external system IP addresss ranges.

Select [General Setting] > [External System Integration] > External System Configuration > [External System Server IP Addresses] > [Enter External IP Address and Description].

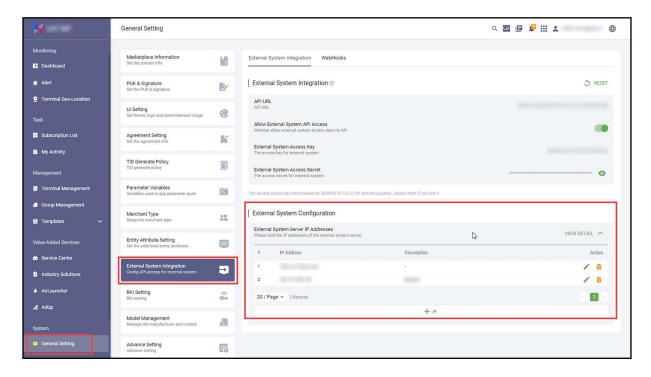

For adding multiple IP addresses use the screen below and select [IP Range] > enter the [Starting IP Address] > [End IP Address] > [SAVE] to save settings.

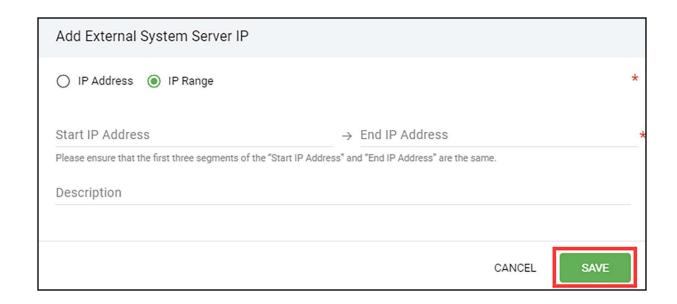

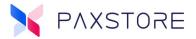

#### 3.9 Value-Added Services

A new enhancement for Premium Marketplace Owners only is the new menu option for AirLauncher. Located in the Value-Added Services module for administrators to easily operate or configure AirLauncher.

• **AirLauncher** - The AirLauncher Template menu has been moved from the Template menu to the Service Center menu, where users can edit the AirLauncher templates.

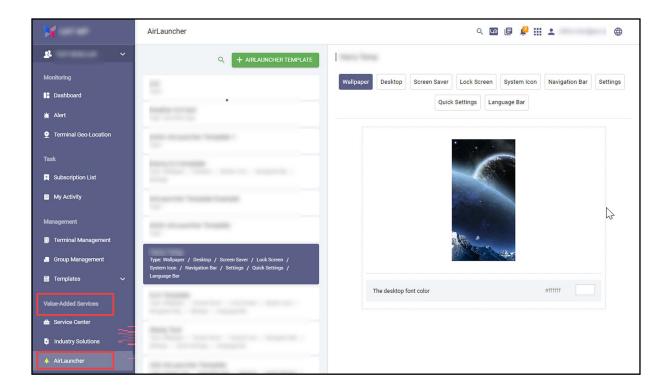

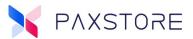

The AirLauncher menus are available to the Premium Marketplace Owners, they can perform related operations in the corresponding service menu.

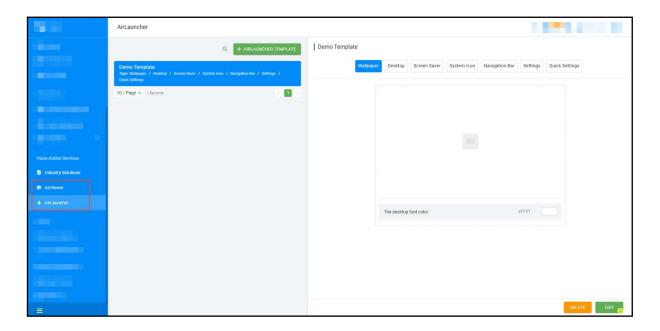

Only when an administrator subscribes to a particular service, they see the corresponding menu for that service.

The administrators can also manage the role privileges of these new menus in "Role Management."

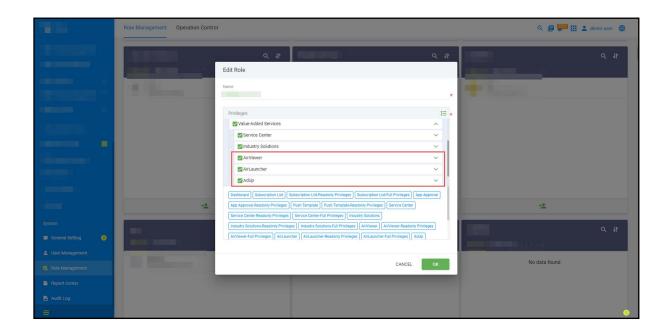

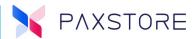

## 3.10 Open API

This is a new enhancement for Premium Marketplace Owners only, allowing supported users to update the time zone configuration of terminal level through the updateTerminalConfigAPI.

 public Result<String> updateTerminalConfig(Long terminalId, TerminalConfigUpdateRequestterminalConfigUpdateRequest)

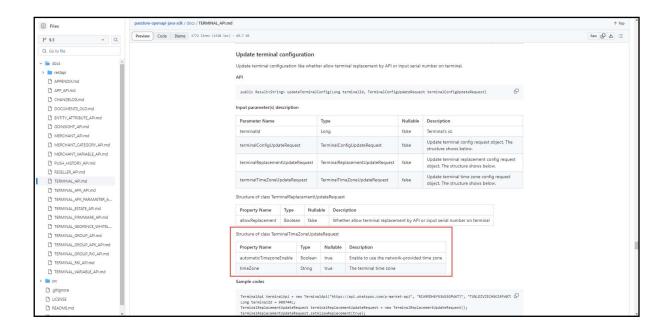

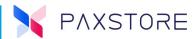

Supported users to search for APP Attributes using the Entity Attribute related APIs. Set search entity attributes API as an example:

 public Result<EntityAttributeDTO> searchEntityAttributes(int pageNo, int pageSize, SearchOrderBy orderBy,String key, EntityAttributeType entityType)

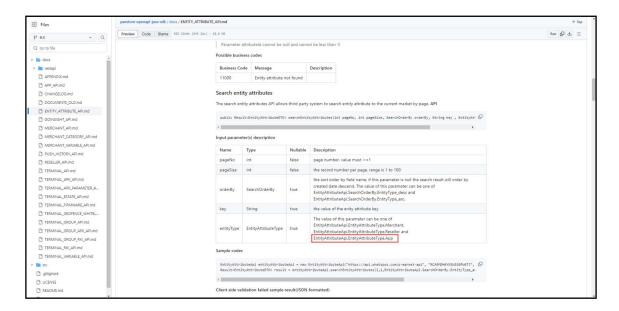

#### 3.11 Store Client

- Supported installing firmware at start-up.
- Supported customized location fence.
- Supported setting time zone in terminal detail page.

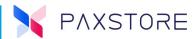

## 3.12 Report Center

#### 3.12.1 Terminal Info Report with Two New Columns

A new enhancement for Premium Marketplace Owners is the Terminal Info report, added two new columns with the TID and Online Status in the exported report.

**Note:** After initiating the report, please refresh the page to update the report status results.

Select [Report Center] > [Terminal Info Report] > [+ REPORT TASK] > Condition > [Reseller] > Model > [+ PLEASE SELECT] > [desired Terminal(s)] > [OK] > Terminal Status > [Please Select desired Option] > [CREATE] > [Refresh Page] > See Report Status as Completed > [Download Arrow] > Download Report > [OK] > find the report on your local PC.

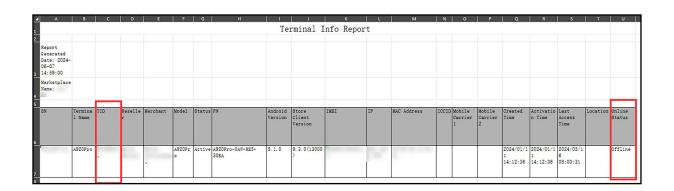

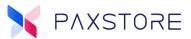

#### 3.13 Others

#### 3.13.1 Time Zone Fuzzy Search

A new enhancement for Premium Marketplace Owners and Resellers is the Time Zone search field now supports fuzzy querying, based on the time zone name, making it easier for users to search.

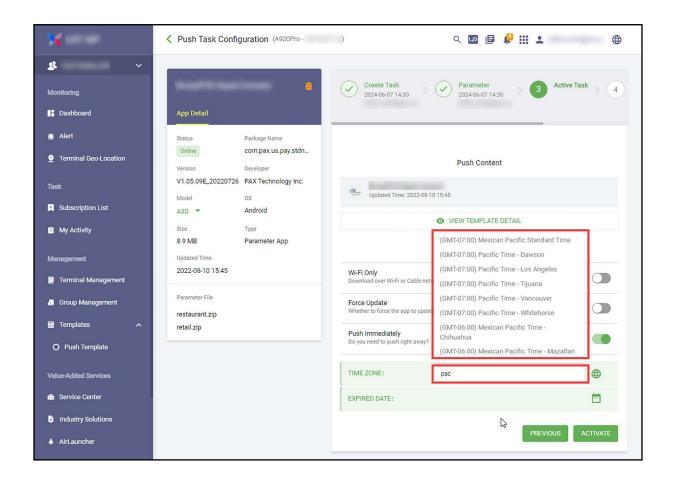

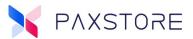

## **3.14 User Account Suspension Email Notice**

A new enhancement for Premium Marketplace Owners and Resellers is the added notification email for the user account suspension. Users will receive notification emails 15 and 7 days prior to their account being suspended.

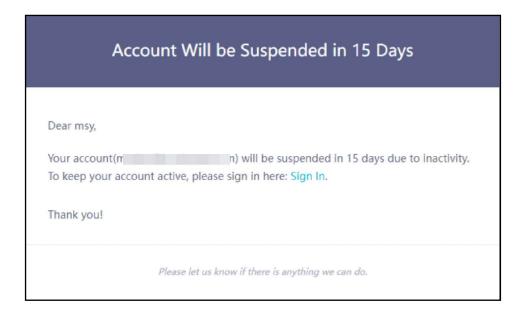

# 3.15 Firmware Management

## 3.15.1 Filter by Manufactures

A new feature for Premium Marketplace Owners only is the Filter by Manufacturer in the Firmware List.

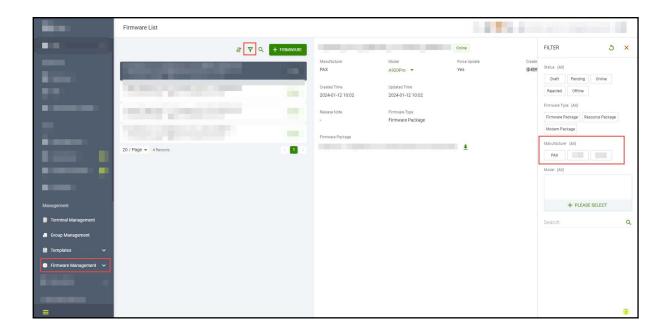

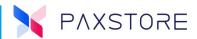

# 3.16 Role Management

## 3.16.1 Single Sign-on Role Management

A new enhancement for Premium Marketplace Owners only in which Single Sign-on was not enabled, now SSO is enabled, and users can add and remove Single Sign-on users in Role Management.

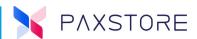

# **Customer Support**

For questions or help with the PAXSTORE please contact your service provider or PAX customer support.

Monday-Friday 9:00 AM to 1:00 AM EDT Saturday 9:00 AM to 5:00 PM EDT Sunday Closed Hours Subject to Change

Contact Information support@pax.us (877) 859-0099 www.pax.us

PAX Technology Inc. 8775 Baypine Road Jacksonville, FL 32256

This document is provided for informational purposes only. All features and specifications are subject to change without notice. The PAX name and PAX logo are registered trademarks of PAX Corporation and/or its affiliates. Other names may be trademarks of their respective owners. Copyright 2024, PAX Technology Limited, all rights reserved.

<sup>\*</sup>PAX Technology, Inc. is not responsible for the content, quality, accuracy, or completeness of any information or materials contained in on these pages. PAX Technology, Inc. does not endorse any content, viewpoints, products, or services contained on these pages and shall not be held liable for any losses caused by reliance on the accuracy, reliability, or timeliness of such information. Any person or entity that relies on any information obtained from these pages does so at his/her own risk.